# AMP/CAMP Walkthough Ed Birrane

A set of slides because Ed can't project his screen.

#### A few reminders

- Everything presented here is either
  - Codified in an I-D (personal)
  - Part of the ION open-source software distribution (available on sourceforge)
- We distinguish between AMA, ADM, and AMP.
  - AMA: the overall architecture. We have AMA managers and AMA agents
  - ADM: A data model. The ADM draft also includes a JSON encoding of the model.
  - AMP: A binary protocol. The CBOR encoding of the model.
- Within the ION open source distribution
  - ./nm is where AMP lives
  - ./nm/docs/adms is where JSON ADMs live
  - ./nm/contrib/CAmpPython is where CAMP lives (tarball you inflate and install)
- Building and installing ION will..
  - Build and install a text-interface AMA manager (nm\_mgr)
  - Build and install an AMA agent (nm\_agent)

Starting The Manager (once ION running)

```
ebirrane@et
                                          Takes 1 argument: Its own EID.
File Edit View Search Terminal Help
ebirrane@ebirrane-VirtualBox:~$ nm mgr ipn:1.1
[nm/shared/utils/db.c:135] : db_read_objs Found DB
[nm/shared/utils/db.c:559] : vdb_init Added 0 Controls from DB.
[nm/shared/utils/db.c:562] : vdb_init Added 0 Macro Definitions from DB.
[nm/shared/utils/db.c:565] : vdb init Added 0 Report Template Definitions from DB.
[nm/shared/utils/db.c:568] : vdb init Added 0 Rule Definitions from DB.
[nm/shared/utils/db.c:571] : vdb_init Added 0 Variable Definitions from DB.
                       Gives you a text menu. Lots of
                                                               Reads in persisted definitions
Main Menu
                       work ongoing to build other
                                                                    from the ION SDR
                               interfaces.
Version

    Register Agent

List & Manage Registered Agent(s)
List AMM Object Information
4. View Log File
Exit
Select by # (-1 to cancel):
```

### Starting the Agent (Once ION is running)

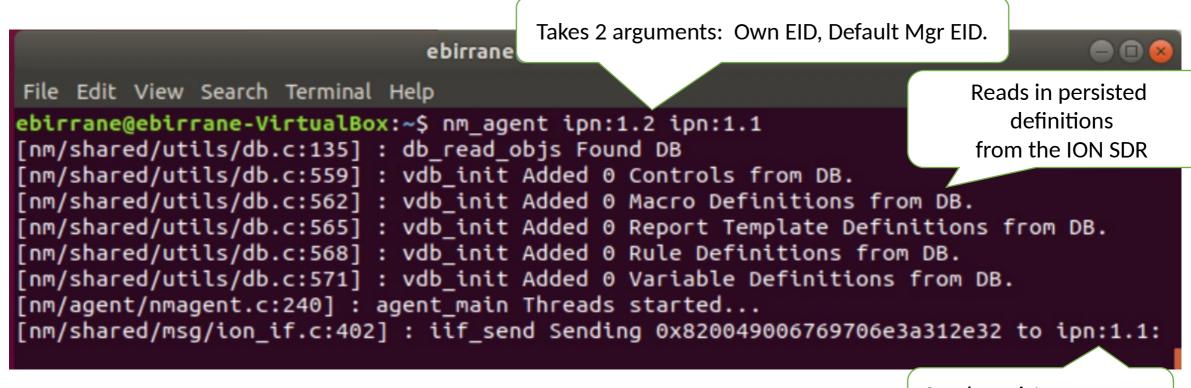

Sends register message to default manager.

#### What can you manage on an Agent?

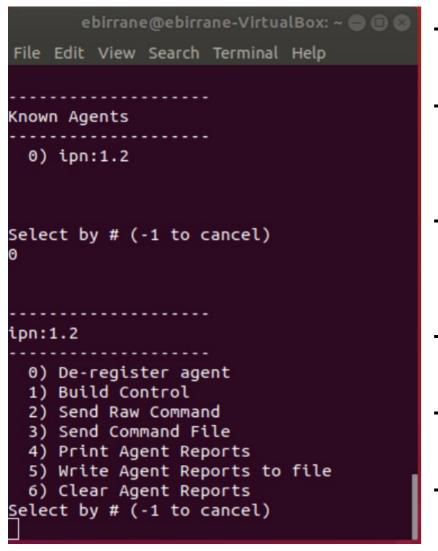

- De-Register
  - Forget about this agent.
- Build Control
  - Tell the agent to do something (80% of use of this mgr)
- Send Raw Command / Send Command File
  - Send pre-built commands (hex) to agent.
  - This is an expert feature to aid in regression tests.
- Print Agent Reports
  - To screen, reports received by an agent.
- Write Agent Reports to file
  - Write to file.
- Clear Agent Reports
  - Remove from memory.

#### What does ION Support

- Agent ADM
  - Everything needed to control an AMA agent.
- ADMs for standard protocols
  - BP
  - LTP
  - BPSEC (SBSP)
- ION-Specific ADMs
  - Ionadmin
  - Bpadmin
  - Ipnadmin
  - Ionsecadmin
  - Itpadmin
- What is an ADM again?
  - Encoding-agnostic model. Think MIB or YANG.
  - Has features not present in YANG
  - Can convert ADM <-> YANG where there is feature compatibility.

```
ebirrane@ebirrane-VirtualBox: ~
File Edit View Search Terminal Help
Main Menu
  Version
  Register Agent
 List & Manage Registered Agent(s)
 . List AMM Object Information
. View Log File
5. Exit
Select by \# (-1 to cancel):
ADM Object Information Lists
List all supported ADMs.

    List External Data Definitions

                                          (158 known)
List Atomics (CNST, LIT)
                                          (37 known)
List Control Definitions
                                          (94 known)
List Macro Definitions
                                          (1 known)
List Operator Definitions
                                          (53 known)
List Report Templates
                                          (6 known)
List Rules
                                          (0 known)
  List Table Templates
                                          (22 known)
9. List Variables
                                          (2 known)
Select by \# (-1 to cancel):
```

## ION Security Controls

- 7 controls for security
  - Defined in the security ADM
  - Code for this auto-generated from the ADM files.
  - We will see this in a few slides when we get to CAMP.
- Example: Add BCB Rule
  - Will add a BCB rule as if it were commanded from the ionsecadmin CLI.

5) add\_bcb\_rule(STR source, STR destination, INT target, STR ciphersuiteId, STR key\_name)

This control configures policy on the sbsp protocol implementation that describes how BCB blocks should be applied to bundles in the system. This policy is captured as a rule which states when transmitting a bundle from the given source endpoint id to the given destination endpoint id, blocks of type target should have a bcb added to them using the given ciphersuite and the given key.

#### **BP Admin Tables**

ADM for ION
BpAdmin function
includes definition
of 6 tables.

```
Listing Objects for ADM ID 5, Type TBLT
 0) endpoints
     Local endpoints, regardless of scheme name.
 1) inducts
     Inducts established locally for the indicated CL protocol.
 2) outducts
     If protocolName is specified, this table lists all outducts established
     locally for the indicated CL protocol. Otherwise, it lists all locally
     established outducts, regardless of their protocol.
  protocols
     Convergence layer protocols that can currently be utilized at the local
     node.
  4) schemes
     Declared endpoint naming schemes.
 5) egress plans
     Egress plans.
Select by # (-1 to cancel)
```

#### **BP Admin Outduct Report**

- AMP Agent has a control "Generate Table" which populates a table entry and returns it.
- This is printed by the Mgr as a (poorly ASCII formatted) table.
- Represents default outducts from a simple loopback scenario (./configs/loopback-stcp/loopback.rc)

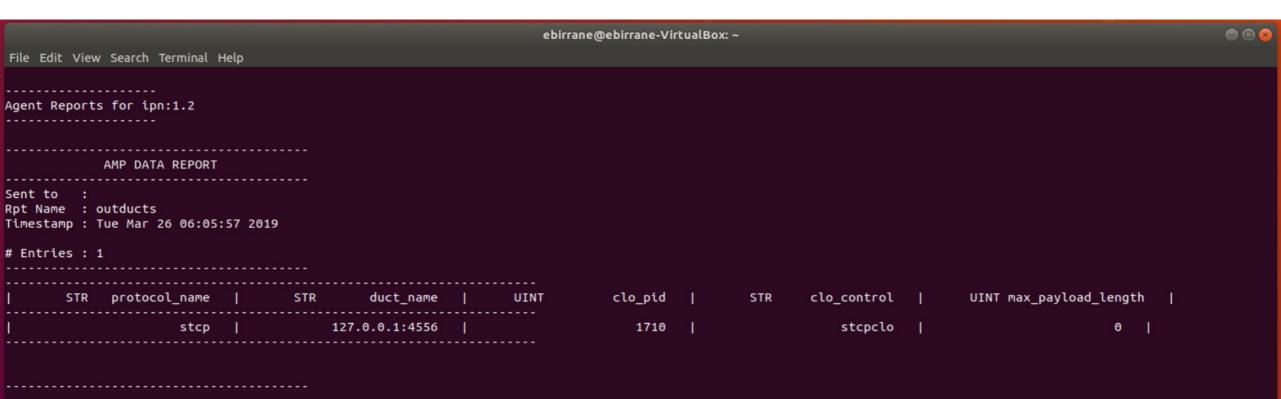

#### Report Templates for BP Agent

- General BP Agent defines 2 default reports
  - Full Report (no parameters) All BP Node data
  - Endpoint Report (parameterized) Info for a given endpoint.

```
Listing Objects for ADM ID 2, Type RPTT
  0) full_report
     This is all known meta-data, EDD, and VAR values known by the agent.

    endpoint_report(STR endpoint_id)

     This is all known endpoint information
Select by \# (-1 to cancel)
```

#### BP Full Report Example

```
Entries: 43
name : bp agent
version : v0.1
bp_node_id : ipn:1.0
bp node version : 6
available storage : 9223372036855175807
last reset time : 0
num registrations : 3
num_pend_fwd : 0
num pend dis : 0
num in cust : 0
num pend reassembly : 0
bundles_by_priority(1) : 0
bundles by priority(2)
bundles_by_priority(4) : 0
bytes_by_priority(1) : 0
bytes by priority(2) : 0
bytes_by_priority(4) : 0
```

Report can contain parameterized data. In this case a priority mask.

```
ebirrane@ebirrane-VirtualBox: ~
File Edit View Search Terminal Help
             AMP DATA REPORT
Sent to :
Rpt Name : full report
Timestamp : Tue Mar 26 06:13:51 2019
Entries : 43
name : bp_agent
version : v0.1
bp_node_id : ipn:1.0
bp node_version : 6
available_storage : 9223372036855175807
last reset time : 0
num registrations : 3
num pend fwd : 0
num_pend_dis : 0
num in cust : 0
num_pend_reassembly : 0
bundles_by_priority(1) : 0
bundles by priority(2) : 0
bundles by priority(4) : 0
bytes by priority(1) : 0
bytes_by_priority(2) : 0
bytes by priority(4) : 0
src_bundles_by_priority(1) : 0
src_bundles_by_priority(2) : 6
src_bundles_by_priority(4) : 0
src bytes by priority(1) : 0
src bytes by priority(2) : 181
src_bytes_by_priority(4) : 0
 im_fragmented_bundles : 0
   fragments produced : 0
   failed by reason(1) : 0
   failed_by_reason(2) : 0
   failed by reason(4) : 0
   failed by reason(8) : 0
   _failed_by_reason(16) : 0
   failed by reason(32) : 0
  failed by reason(64) : 0
   failed by reason(128) : 0
   failed by reason(256) : 0
   bundles deleted : 362
  led custody bundles : 0
  iled custody bytes : 0
failed forward bundles : 0
failed forward bytes : 0
abandoned bundles : 0
discarded bundles : 12
```

#### **BP Endpoint Report**

```
A Report parameter...
             AMP DATA REPORT
Sent to
Rpt Name : endpoint_report(ipn:1.0)
Timestamp : Tue Mar 26 06:17:35 2019
 Entries : 3
endpoint active(ipn:1.0) : 1
endpoint_singleton(ipn:1.0) : 1
endpoint_policy(ipn:1.0) : 0
                  Can flow down to its
                          entries
```

```
ebirrane@ebirrane-VirtualBox: ~
File Edit View Search Terminal Help
Agent Reports for ipn:1.2
             AMP DATA REPORT
Rpt Name : endpoint_report(ipn:1.0)
Timestamp : Tue Mar 26 06:17:35 2019
# Entries : 3
endpoint active(ipn:1.0) : 1
endpoint singleton(ipn:1.0) : 1
endpoint policy(ipn:1.0) : 0
Rpt Name : endpoint report(ipn:1.1)
Timestamp : Tue Mar 26 06:17:35 2019
# Entries : 3
endpoint_active(ipn:1.1) : 1
endpoint singleton(ipn:1.1) : 1
endpoint_policy(ipn:1.1) : 0
             AMP DATA REPORT
Rpt Name : endpoint report(ipn:1.2)
Timestamp : Tue Mar 26 06:17:35 2019
# Entries : 3
endpoint active(ipn:1.2) : 1
endpoint singleton(ipn:1.2) : 1
endpoint_policy(ipn:1.2) : 0
```

#### The sbsp\_agent.json

- ION Supports JSON-formatted ADMs
  - Template given in ADM I-D.
  - JSON encoding given in ADM I-D
- Example:
  - Control "Add BCB Rule"
  - 5 parameters
- When sending from SOURCE to DEST a block of type TARGET use a BCB with the given CIPHERSUITE and KEY NAME.

```
Ð
      "name": "add bcb rule",
      "parmspec": [{
          "type": "STR",
          "name": "source"
          "type": "STR",
          "name": "destination"
          "type": "INT",
          "name": "target"
          "type": "STR",
          "name": "ciphersuiteId"
          "type": "STR",
          "name": "key name"
      "description": "This control configures policy on t
describes how BCB blocks should be applied to bundles in
rule which states when transmitting a bundle from the giv
destination endpoint id, blocks of type target should hav
ciphersuite and the given key."
```

# BP Endpoint Report

- Example of JSON for parameterized Report
- BP Endpoint Report

```
bp_agent.json
Open ▼
                                                         Save
    "name": "endpoint report",
                                      Report
    "parmspec": [{
      "type": "STR",
                                       Param
      "name": "endpoint_id
   }],
    "definition": [{
        "ns": "DTN/bp_agent",
        "nm": "edd.endpoint active".
        "ap": [{
                                            Entry
          "type": "ParmName",
          "value": "endpoint id'
                                            Param
      },
        "ns": "DTN/bp agent",
        "nm": "edd.endpoint singleton",
        "ap": [{
                                             Entry
          "type": "ParmName",
          "value": "endpoint id'
                                            Param
      },
        "ns": "DTN/bp agent",
        "nm": "edd.endpoint policy",
        "ap": [{
                                             Entry
          "type": "ParmName",
          "value": "endpoint id"
                                            Param
    "description": "This is all known endpoint information"
                             JSON ▼ Tab Width: 8 ▼
                                                     Ln 418, C
```

#### **CAMP Python Scripts**

- CAMP
  - C API Generator for AMP
  - Generated ION .c .h files to support new ADMs as they are added.
- User generates and adds code for functions, tables, and data collection.

At minimum takes in JSON ADM. Can also scrape previous .h/.c to round-trip code.

Produces files to compile in to Agent and Mgr.

```
ebirrane@ebirrane-VirtualBox: ~/camp_demo
File Edit View Search Terminal Help
ebirrane@ebirrane-VirtualBox:~/camp demo$ camp
usage: camp [-h] [-o OUT] [-c SCRAPEC] [-s SCRAPEH] [-n NICKNAME] [-u] json
camp: error: too few arguments
ebirrane@ebirrane-VirtualBox:~/camp_demo$
ebirrane@ebirrane-VirtualBox:~/camp_demo$ camp -o tmp ./sbsp agent.json
Parsing ./sbsp agent.json ... [ DONE ]
Loading all ADMs needed ...
Generating files ...
Working on tmp/agent/adm sbsp impl.h
                                        [ DONE ]
Working on tmp/agent/adm sbsp impl.c
                                        [ DONE ]
Working on tmp/adm sbsp.sql
                              [ DONE ]
Working on tmp/shared/adm sbsp.h
                                                [ DONE ]
Working on tmp/mgr/adm_sbsp_mgr.c
                                        [ DONE ]
Working on tmp/agent/adm sbsp agent.c [ DONE ]
[ End of CAmpPython Execution ]
ebirrane@ebirrane-VirtualBox:~/camp demo$
```

#### CAMP Produces 5 files per ADM

```
ebirrane@ebirrane-VirtualBox: ~/camp_demo/tmp
File Edit View Search Terminal Help
                                                           Customizable Agent
ebirrane@ebirrane-VirtualBox:~/camp_demo/tmp$ ls -aR
                                                             Implementation.
      agent mgr shared
./agent:
       adm_sbsp_agent.c adm_sbsp_impl.c adm_sbsp_impl.h
./mgr:
                                                         Do-Not-Edit files for
       adm_sbsp_mgr.c
                                                        Manager and Shared.
./shared:
       adm sbsp.h
     ane@ebirrane-VirtualBox:~/camp_demo/tmp$
```

### CAMP auto-generated function example:

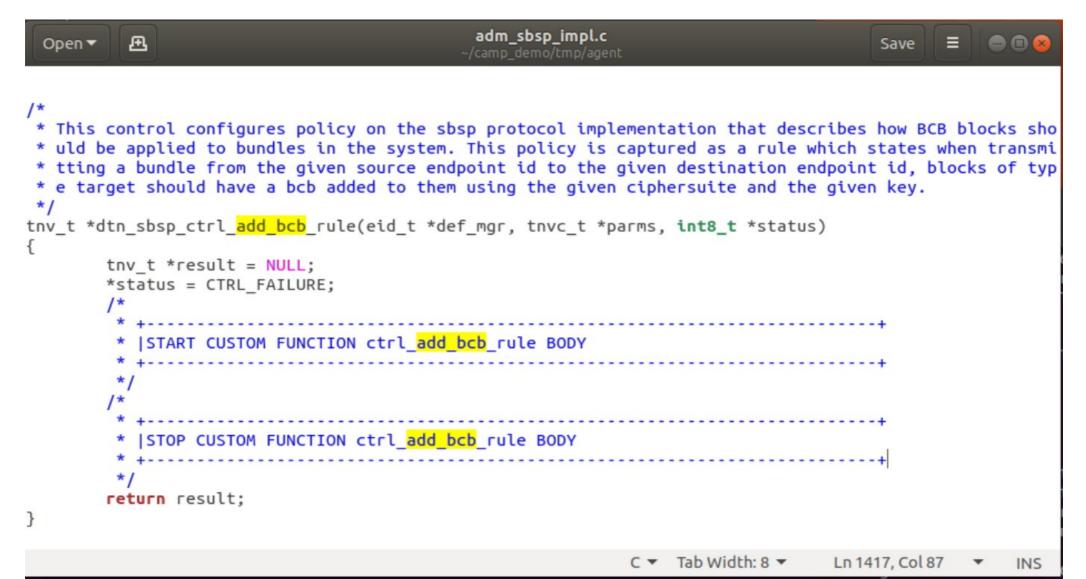

 Example of populated function to add a BCB rule.

ION APIs for param verification.

Wraps calls to ionsecadmin functions.

```
adm_sbsp_impl.c
Open ▼
      char *src = NULL;
      char *dst = NULL;
      uint32 t tgt = 0;
      char *cs = NULL;
      char *key = NULL;
      int success = 0;
      /* Step 1: Grab the name of the new key. */
      src = adm_get_parm_obj(parms, 0, AMP_TYPE_STR);
      dst = adm_get_parm_obj(parms, 1, AMP_TYPE_STR);
      tgt = adm_get_parm_int(parms, 2, &success);
      cs = adm_get_parm_obj(parms, 3, AMP_TYPE_STR);
      key = adm_get_parm_obj(parms, 4, AMP_TYPE_STR);
      if(get bcb prof by name(cs) != NULL)
              Object addr;
              Object elt;
              /* Step 3: Check to see if key exists. */
              sec_findKey(key, &addr, &elt);
              if(elt != 0)
                      /* Step 4: Update the BCB Rule. */
                      if(sec addBspBcbRule(src, dst, tgt, cs, key) == 1)
                              *status = CTRL SUCCESS;
                      else
                              AMP_DEBUG_ERR("dtn_sbsp_ctrl_add_bcbrule", "Can't add rule.", NULL);
              else
                      AMP DEBUG ERR("dtn sbsp ctrl add bcbrule", "Key %s doesn't exist.", key);
      else
              AMP DEBUG ERR("dtn_sbsp_ctrl_add_bcbrule", "Ciphersuite %s not supported.", cs);
        |STOP CUSTOM FUNCTION ctrl add bcb rule BODY
                                                              C ▼ Tab Width: 8 ▼
                                                                                   Ln 1873, Col 58
```

#### Data collection for BP Endpoint Active

- Previous example of BP endpoint report.
- Report is fully auto-generated by CAMP.
- User only needs to specify how to collect the data contained in the report.

```
adm bp agent impl.c
           Æ
 Open ▼
* is the given endpoint active? (0=no)
tnv_t *dtn_bp_agent_get_endpoint_active(tnvc_t *parms)
        tnv t *result = NULL;
            START CUSTOM FUNCTION get_<mark>endpoint</mark>_active BODY
            |STOP CUSTOM FUNCTION get_<mark>endpoint</mark>_active BODY
        return result:
```

 Example of populated function to collect active state of given endpoint name.

Takes param and uses it for associative lookup of its active state.

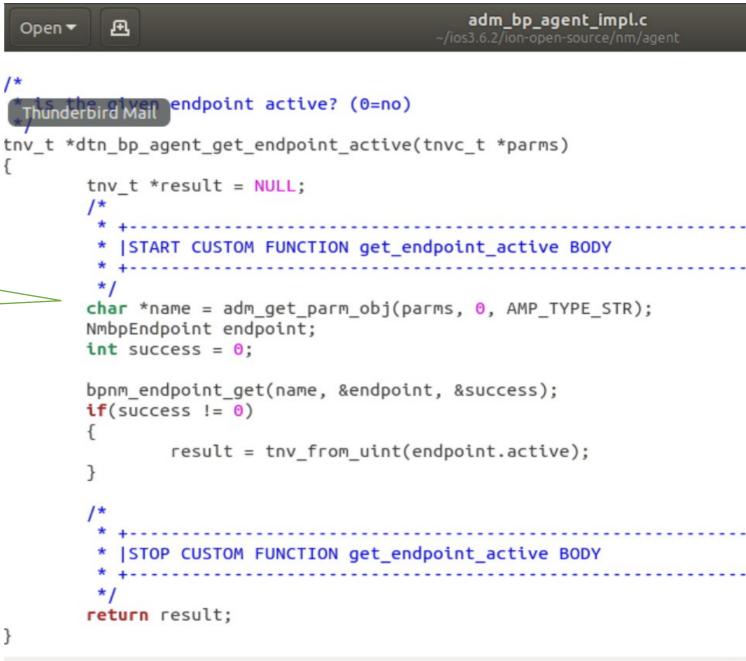